# **Web** での順番の取り方

**Webの受付時間 午前 9:40~12:00 午後 15:10~17:00**

注:Web受付は皮膚科のみです。眼科受診の方は、直接ご来院ください。

**STEP.1**

下のリンクから専用のページに移動

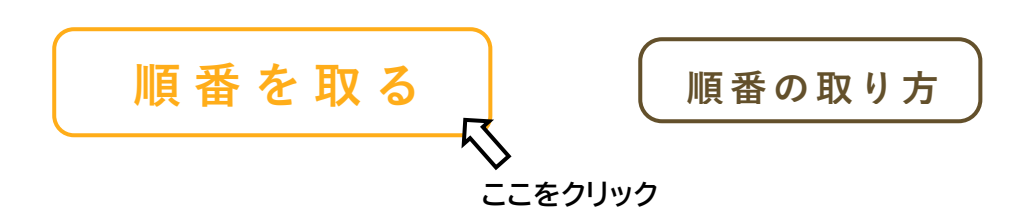

**STEP.2**

**リクルート社の AirWait のページに移動しますので、待ち状況を確認の上、順番を取ってください**

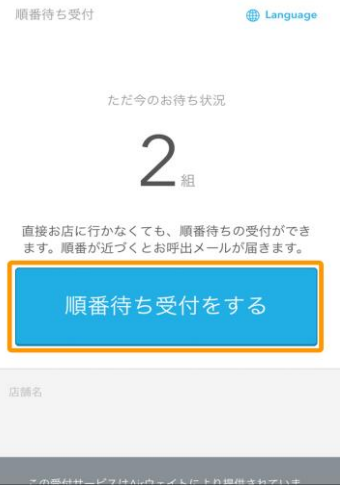

ı

**STEP.3**

## **メールアドレスもしくはリクルート ID で受付**

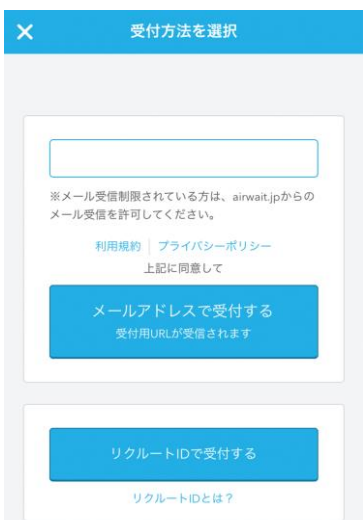

# **STEP.4** メールアドレスを入力して仮受付

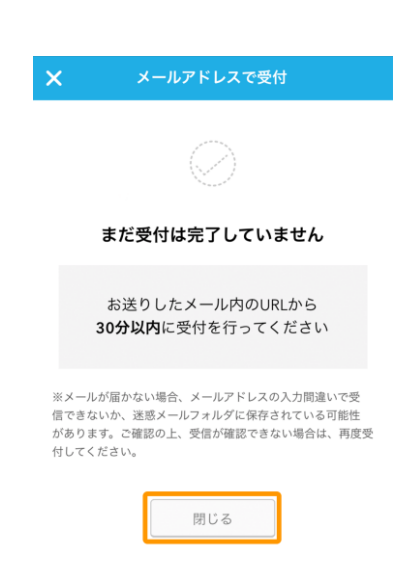

メールアドレスで仮受付が行われます。入力されたメールアドレスにメールが届きますので本受付を行ってくだ さい。

**STEP.5**

# 届いたメールの **URL** をクリックして本受付に

先ほど入力していただいたメールアドレスにメールが届きますので、本受付を行ってください。

本受付では、診察券の ID を入力する場所があります。当院の診察券をお持ちの方は ID を入力していただく ことで、あらかじめ受診される方の情報を得ることができますので、差し支えなければ、入力してください。

# 窓口での順番の取り方

窓口の受付時間 午前 9:20~12:30 午後 14:50~17:30

**STEP.1**

直接受付にてお声がけください。

**STEP.2**

**受付にて QR コードの番号札を発券**

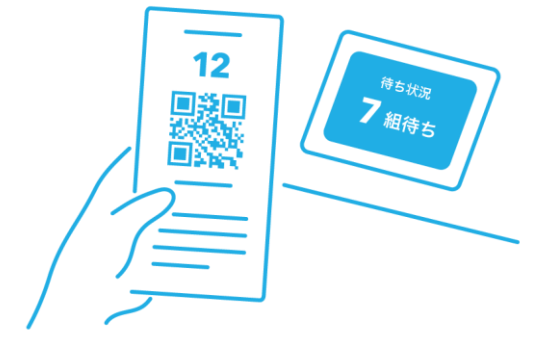

QR コードの印字された番号札を発券します。待ち時間が長い場合は、待合室以外で時間を過ごしていただ いてもかまいません。

#### **STEP.3**

### 順番の確認

発券された QR コードをスマートフォンで読みますと現在の順番がわかります。

**STEP.4**

## メールの登録

メールを登録していただきますと、6 番前にメールでお知らせをいたします。

#### **STEP.5**

### 順番がきたら

順番がくる少し前には、院内でお待ちください。順番が来て来院されていない場合は、キャンセルとなります。